# **TYPO3 Core - Bug #30354**

# **FlexForm select fields can't replace makers in their foreign\_table\_where clause**

2011-09-27 14:57 - Stephen Bungert

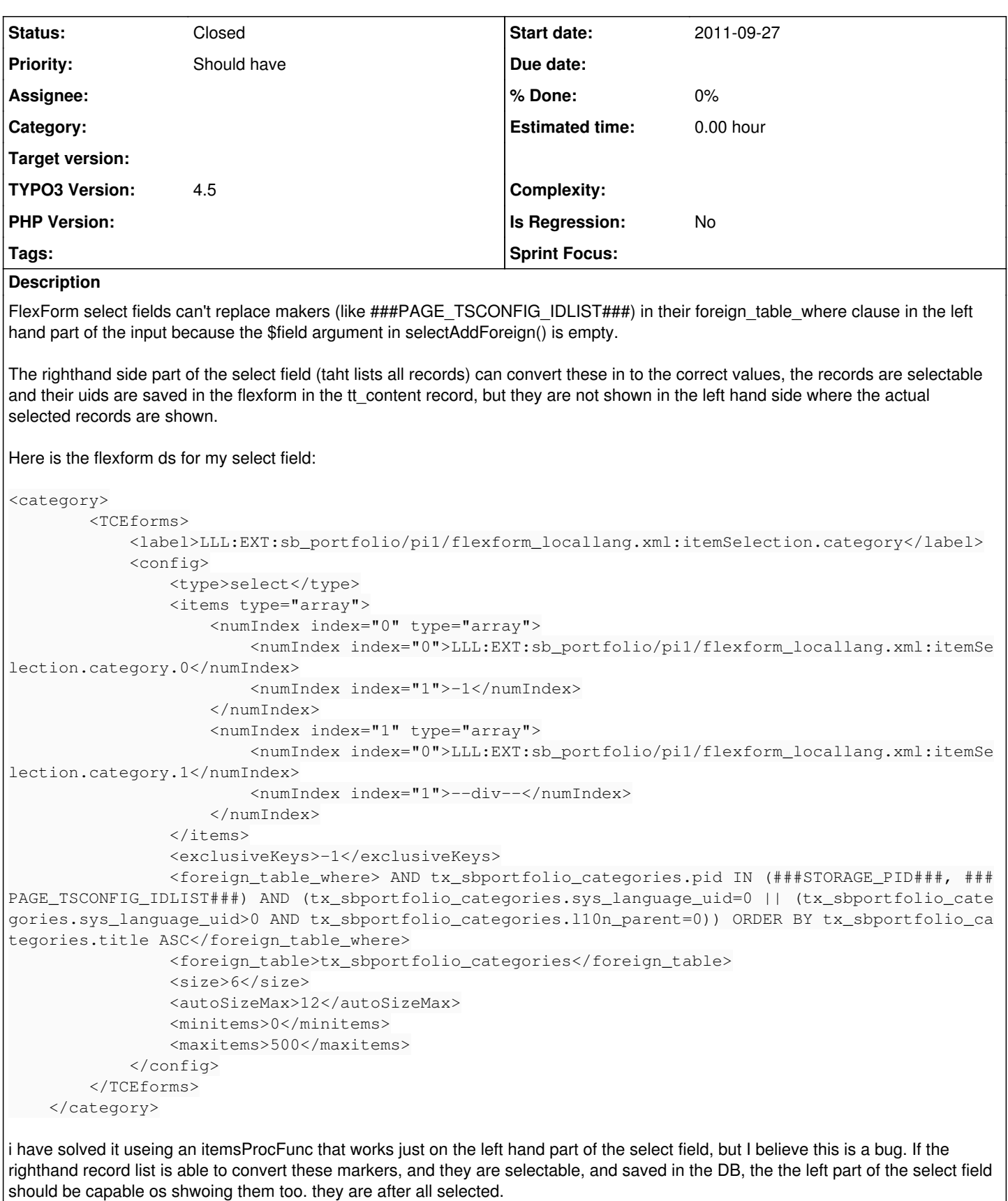

Without \$field being set to 'pi\_flexform' it can't as the field is needed in the function exec\_foreign\_table\_where\_query().

An example:

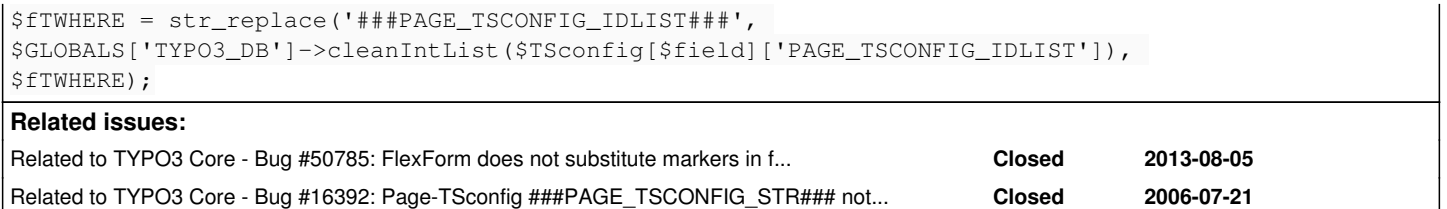

## **History**

## **#1 - 2011-09-27 15:03 - Stephen Bungert**

*- File class.tx\_sbportfolio\_ffcategories.zip added*

Here is my itemsProcFunc function that I use to correctly show the selected records

#### **#2 - 2011-09-30 21:48 - Peter Niederlag**

*- Status changed from New to Needs Feedback*

Sry, I don't exactly understand the problem. Could you please be more elaborate? attach a screenshot? the full extension?

- I assume the markers ###STORAGE\_PID###, ###PAGE\_TSCONFIG\_IDLIST### are properly replaced by theire TSconfig values (mind that IMO you are in danger to end up with invalid SQL if one of them is not filled)?
- You can select items from the list?
- The items you have selected dont show up on saving, or not even after selecting?
- Do you have some special configuration/userFunc on generating the label?
- As you seem to make records with different sys\_language.uid available, does that have any influence?

## **#3 - 2011-09-30 22:11 - Stephen Bungert**

#### Hello Peter,

###PAGE\_TSCONFIG\_IDLIST### is replaced with the page tsconfig content for the right hand part of the select field. The select field's right input that shows all the records correctly and finds all the records because it can replace the markers in the foreign table where part of my FlexForm DS.

If I select any of the records they get saved in the db when I save the form, but upon reloading the left hand input that makes up the select element doesn't display the selected records that have PIDs = to those that I set in tsconfig with PAGE\_TSCONFIG\_IDLIST. The hard coded items in the items array and those records in the storage folder show up ok.

After debugging parts of TYPO3 when TYPO3 creates the form field I discovered that when creating the left input for the select field, the \$field argument passed to selectAddForeign() is empty, and without \$field being set to pi\_flexform the str\_replace call in exec\_foreign\_table\_where\_query() fails:

```
$fTWHERE = str_replace('###PAGE_TSCONFIG_IDLIST###', 
$GLOBALS['TYPO3_DB']->cleanIntList($TSconfig[$field]['PAGE_TSCONFIG_IDLIST']), 
$fTWHERE);
```
## **"(mind that IMO you are in danger to end up with invalid SQL if one of them is not filled)?"**

No, no, it is ok. Storgae PID is always set and even if PAGE\_TSCONFIG\_IDLIST is not set in the tsconfig it becomes 0 in the sql clause.

I don't have any special function creating the label.

the thing with sys\_language.uid doesn't effect this.

if I make the foreign\_table\_where clause this:

<foreign\_table\_where> AND (tx\_sbportfolio\_categories.sys\_language\_uid=0 || (tx\_sbportfolio\_categories.sys\_lang uage\_uid>0 AND tx\_sbportfolio\_categories.l10n\_parent=0)) ORDER BY tx\_sbportfolio\_categories.title ASC</foreign table\_where>

Then they selected records show up ok, even if they are not in the storage folder, but stored in the PIDs set in tsconfig.

THis is really just a problem with the left input field in the select field, because \$field is empty, it can't convert the markers in exec\_foreign\_table\_where\_query().

### **#4 - 2011-09-30 22:20 - Stephen Bungert**

Having looked a bitmore at this, I see in the function renderRecord SW() in class.t3lib transferdata.php that in the functions help declaration it mentions that \$field is empty for flex forms.

```
    /**
         * Function with the switch() construct which triggers functions for processing of the data value dependin
g on the TCA-config field type.
```

```
     * @param    string        Value to process
                               TCA/columns array for field (independant of TCA for flexforms - coming from X
ML then)
          * @param    array        TSconfig    (blank for flexforms for now)
          * @param    string        Table name
          * @param    array        The row array, always of the real record (also for flexforms)
          * @param    string        The field (empty for flexforms!)
          * @return    string        Modified $value
          */
        function renderRecord_SW($data, $fieldConfig, $TSconfig, $table, $row, $field) {
```
I think this is the cause of the problem.

I believe this is a bug because the right hand part of the select field can convert these markers and any records that I select are saved ok in the flexform DS. It is just when the form reloads, or the record is first opened that the problem occurs.

It doesn't say why \$field is empty for FF, why is this so? It's need to be set for any of the markers in exec\_foreign\_table\_where\_query() to be converted.

## **#5 - 2011-09-30 22:58 - Stephen Bungert**

- *File ffbug01.png added*
- *File ffbug02.png added*
- *File ffbug03.png added*

Here are some pics to show the problem, I can also post some while debugging TYPO3 during form rendering if you like to show you that \$field is empty when the left hand input that makes up part of the flexform's select field is created.

#### **Pic 01:**

\*

Here you can see that the right hand part of the field has found all the cats. The red marked category comes from the general record storage folder for the site. The ###STORAGE\_PID### doesn't need \$field to be set in order to get converted.

The green marked cats come from another sys\_folder and this folder's PID is specified in TSCONFIG (###PAGE\_TSCONFIG\_IDLIST###). TYPO3 has, when creating the right hand input for the select field, converted all the markers and thus found all the categories.

You can see after selecting them that they appear ok in the left hand input too.

#### **Pic 02**

This what you see after saving or when opening the Content Element for the first time. Only the cats selected that are in the storage folder show up.

This should not be the case though because...

## **Pic 03:**

...all 4 categories have had their IDs saved to the FlexForm DS for the field in it's tt content record. You can see that all four categories have been selected ok and saved to the DB.

## **#6 - 2012-05-14 13:01 - Michael Spitz**

Same Problem, but simpler Example:

<address> <TCEforms> <label>LLL:EXT:test/pi1/locallang.xml:tt\_content.flexform.address</label> <config> <type>select</type> <foreign\_table>tt\_address</foreign\_table> <foreign\_table\_where>AND tt\_address.pid=###PAGE\_TSCONFIG\_ID### ORDER BY tt\_address.name</foreign\_table\_where> <size>4</size> <minitems>1</minitems> <maxitems>10</maxitems> </config> </TCEforms> </address>

A simple Selectbox with maxitems=1 works fine, this problem only occurs on Multi-Select-Fields.

#### **#7 - 2012-10-24 06:16 - Lars Houmark**

I can confirm that this bug is still present in 4.7.5.

#### **#8 - 2013-06-19 16:46 - Kim Lang**

## Lars Houmark wrote:

I can confirm that this bug is still present in 4.7.5.

I can confirm that this bug is still present in 6.1

## **#9 - 2013-07-04 00:32 - Alexander Opitz**

*- Status changed from Needs Feedback to New*

## **#10 - 2013-08-08 14:00 - Gabriel Kaufmann / Typoworx NewMedia**

May this bug/feature request may have to do with my issue [#50785](https://forge.typo3.org/issues/50785) regarding using "REC\_FIELD\_"-Markers for accessing FlexForm-Values within foreign\_table\_where?

## **#11 - 2013-08-08 14:18 - Stephen Bungert**

I think so... I fixed the problem by using, itemsProcFunc. Maybe you can use it and modify it to your needs.

## **#12 - 2013-08-18 13:25 - Stefan Isak**

I can confirm this behaviour is still the same in TYPO3 6.1.3. Saving the form leads to lost record relations. In my case it's exactly the same thing Stephen Bungert described. I also consider it as a bug.

## **#13 - 2014-05-02 13:20 - Sergio Catalá**

I confirm this behaviour happens in 6.2.1 too.

## **#14 - 2014-06-17 16:24 - Gerrit Code Review**

*- Status changed from New to Under Review*

Patch set 1 for branch **master** of project **Packages/TYPO3.CMS** has been pushed to the review server. It is available at <https://review.typo3.org/30781>

## **#15 - 2014-06-20 11:57 - Gerrit Code Review**

Patch set 2 for branch **master** of project **Packages/TYPO3.CMS** has been pushed to the review server. It is available at <https://review.typo3.org/30781>

## **#16 - 2014-07-06 15:32 - Wouter Wolters**

*- Status changed from Under Review to Resolved*

*- Is Regression set to No*

Resolved with [#16392](https://forge.typo3.org/issues/16392)

# **#17 - 2018-10-02 12:19 - Benni Mack**

*- Status changed from Resolved to Closed*

# **Files**

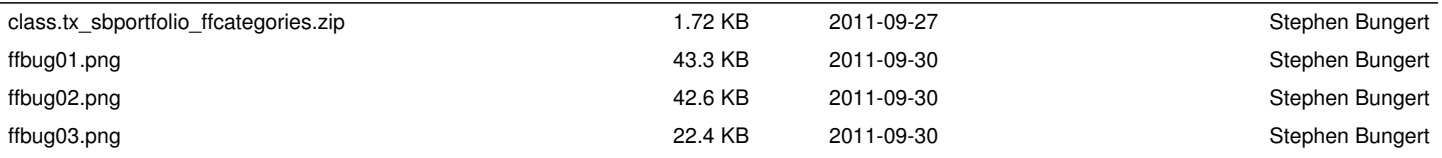